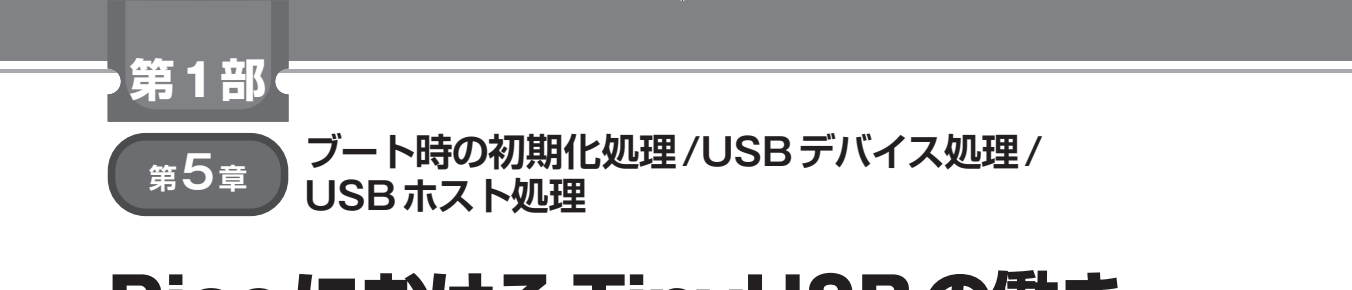

# PicoにおけるTinyUSBの働き

**関本 健太郎**

 RP2040の電源投入からブート時の初期化処理, TinyUSBのUSBデバイスおよびUSBホストの初期化 とその後の処理の流れを解説します.マイコンごとの USBに関する. 割り込みなどの低レベル処理と. TinyUSBでサポートされているUSBクラスの基本的 な処理は,TinyUSBでカバーされており,利用者は ユースケースに応じたUSBクラスのコールバック関 数を実装するだけです.

**起動シーケンス**

 USBホスト処理が始まる前のラズベリー・パイ Pico (以降, Pico)の起動シーケンスについて解説しま す(**図1**).電源が投入されると0x00000000番地に配 置されているRP2040内蔵ROM上のブートローダが 実行されます.

# ● [BOOTSEL]ボタンを押したとき

[BOOTSEL] ボタンが押されている場合には, BOOTSELピンが"L"となり,外部SPIフラッシュ・ メモリがマイコンから切り離された状態になり,引き 続きブートローダ中のプログラムが実行されます. PicoはUSBマス・ストレージ・クラスのデバイスと して認識され, uf2形式のアプリケーション・プログ ラムを書き込めるモードになります.

 このときのUSBデバイスとしてのUSBデバイス・ ディスクリプタは,マス・ストレージ・クラスとベン ダ独自クラスの2つのインターフェースを持っていま

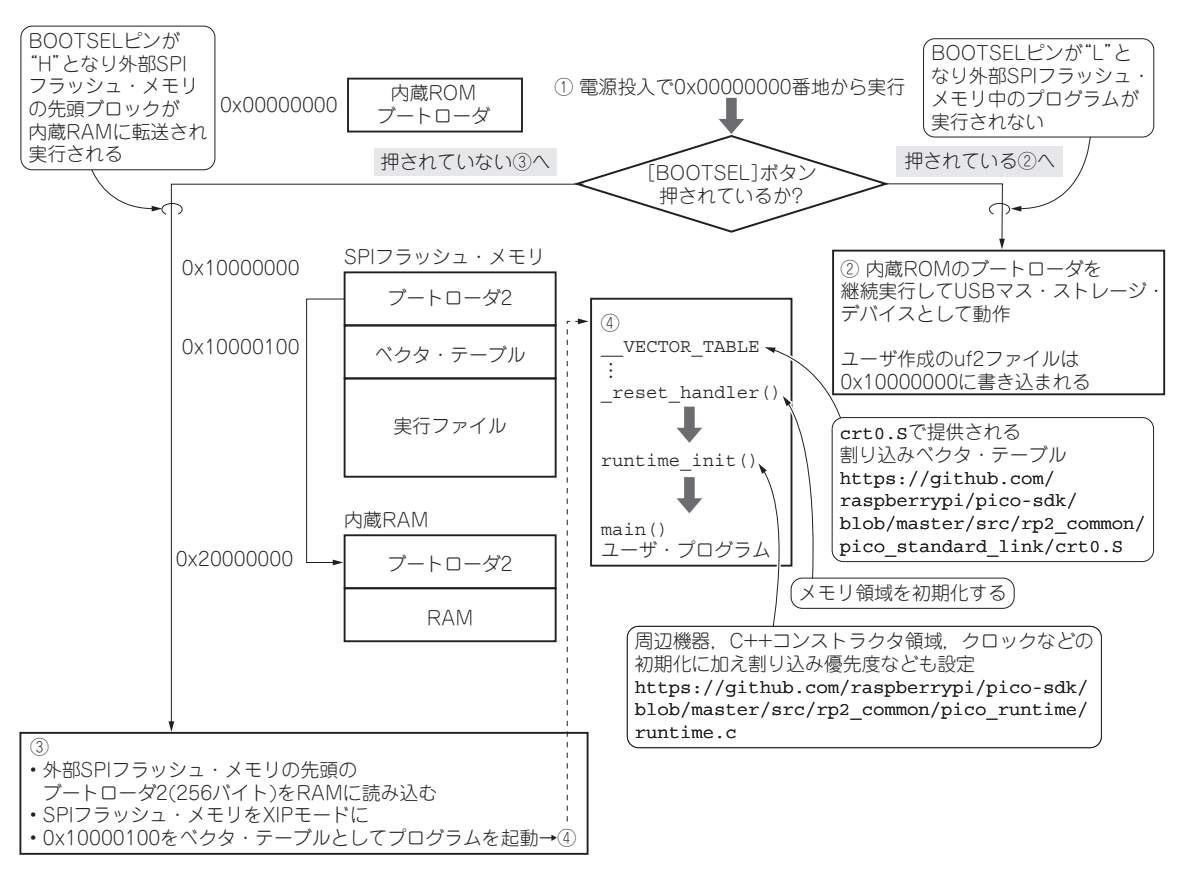

# **図1 Picoの起動シーケンス**

70  $\frac{1}{2}$   $\frac{1}{2}$   $\frac{2022}{3}$   $\frac{1}{2}$   $\frac{2022}{3}$   $\frac{1}{2}$   $\frac{1}{2}$   $\frac{1}{2}$   $\frac{1}{2}$   $\frac{1}{2}$   $\frac{1}{2}$   $\frac{1}{2}$   $\frac{1}{2}$   $\frac{1}{2}$   $\frac{1}{2}$   $\frac{1}{2}$   $\frac{1}{2}$   $\frac{1}{2}$   $\frac{1}{2}$   $\frac{1}{2}$   $\frac{1}{2}$  注:TinyUSBは,工業製品で利用するレベルのソフトウェアの品質には及ばない点に ご注意ください.

# **第5章 PicoにおけるTinyUSBの働き**

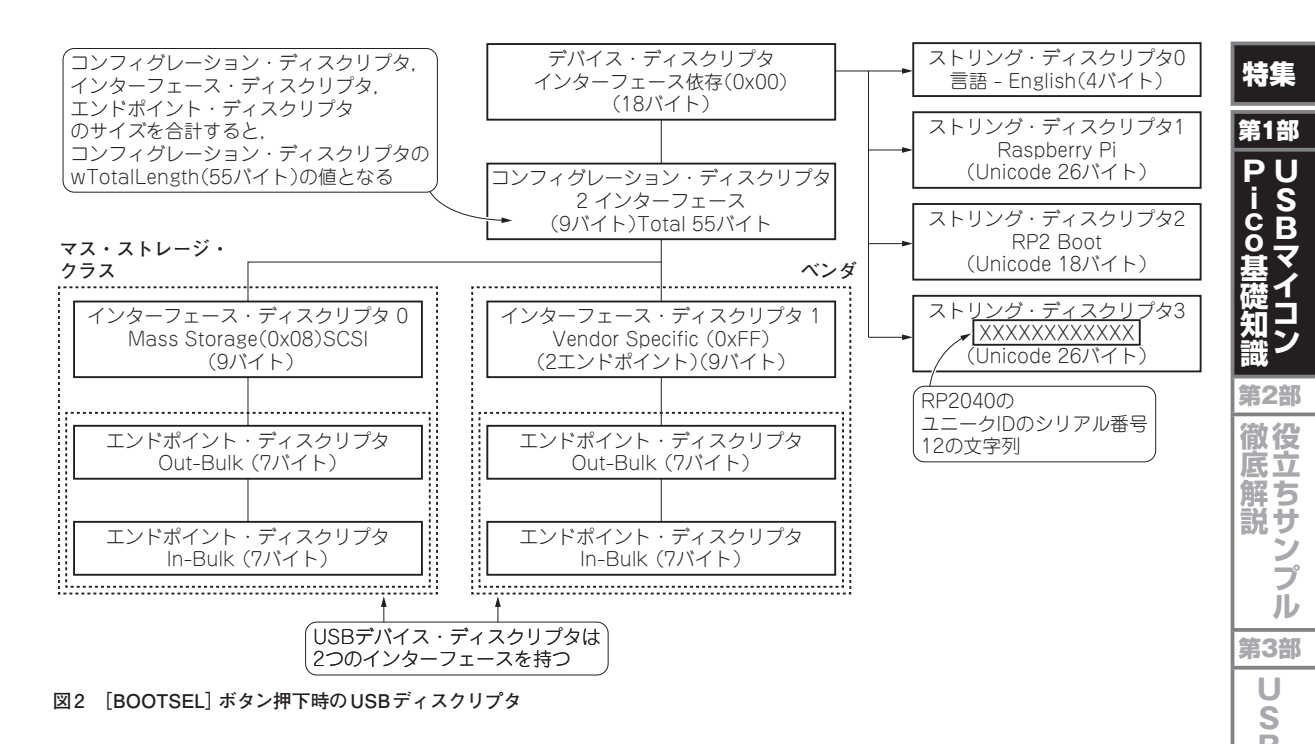

す(**図2**).シリアル番号はRP2040マイコンのユニー クIDとなる12の文字列が設定されています.

# ● [BOOTSEL] ボタンを押さなかったとき

 [BOOTSEL]ボタンが押されていない場合には, BOOTSELピンが"H"となり,0x10000000番地に配置 されている外部SPIフラッシュ・メモリの先頭ブロック (ブートローダ2)が,マイコン内蔵RAM上0x20000000 に転送され、実行されます. そして、外部SPIフラッ シュ・メモリ中に保存されていたユーザ・アプリケー ションが実行されます.

 Picoの起動シーケンスを,**図1**に示します.\_reset \_handler(crt0.S)でメモリ領域が初期化され, runtime\_init関数(runtime.c),ユーザが作 成したmain関数と呼び出されます.

runtime\_init関数では、次の処理が順番に行 われます.

- ・周辺機能が初期化される(RESET\_BASEレジスタ  $0x4000c000$
- ・ C++のコンストラクタ領域が初期化される
- ・ クロックが初期化される
- ・ ミューテックスが初期化される
- · spin\_lockがリセットされる
- ・ 割り込みの優先度が設定される
- C++のコンストラクタが呼び出される その後, main関数へと続きます. まとめると, PICO SDK で作成したプログラムは,

**Interface**  $2022 \text{ } \text{ } 410$ 月号 2022年10月号 21

0x10000000に配置されるようになっており,その先 頭にはcrt0.Sで提供される割り込みベクタ・テー ブルが置かれ,そのすぐ後にruntime.cで提供さ れるランタイム・ライブラリの初期化ルーチンの runtime\_init()が呼ばれ,ユーザ・アプリケー ションのmain()関数が呼び出されます.

# **USBデバイス処理**

TinyUSBの処理を2つに分けて説明します.

- 1,USBデバイスに対する処理の流れ
- 2, USBホストに対する処理の流れ

 処理の概要を説明することで,利用者はTinyUSB が用意している各種のコールバック関数を記載するだ

# **リスト1 TinyUSBデバイス処理のmain関数**

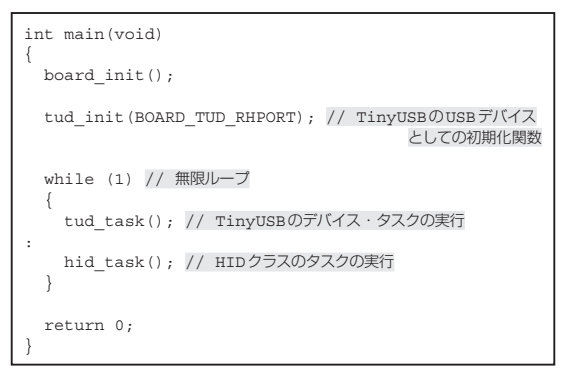

**デバイス アイス製作業 あいきょう かいきょう かいきょう かいきょう かいきょう あいきょう かいきょう かいきょう かいきょう かいきょう かいきょう かいきょう かいきょう かいきょう かいきょう かいきょう かいきょう かいきょう かいきょう かいきょう かいきょう かいきょう かいきょう かいきょう** 

イス製

作 集

デ Ĵΰ

第4部

**S**

B 朩 スト

U

**ホスト製作集**

製作 集

# **特集 USBホスト&デバイス ラズパイPico虎の巻**

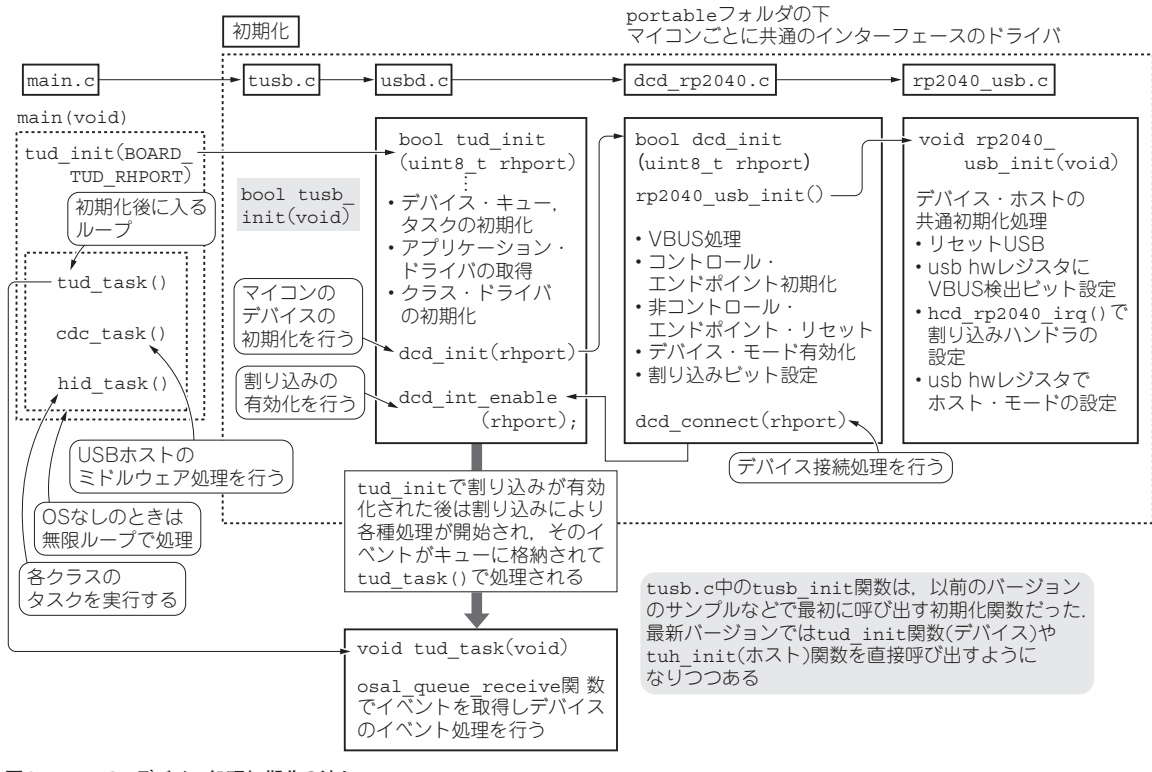

**図3 TinyUSBデバイス処理初期化の流れ**

けで,USBデバイスおよびUSBホストのクラス処理 を容易に拡張できることを理解できると思います.

# ● メイン・ループ

**リスト1**のTinyUSBのサンプル・プログラムにあ るmain関数の処理は, board init関数, tusb init関数,メイン・ループとなっています.

board init関数は、マイコンごとに用意され, LEDピンの初期化後, UARTの初期化が行われ, 標 準 出力 の ド ラ イ バ (RP2040の 場 合 に は stdio uart\_init\_full)が設定されます.

tud\_init関数でTinyUSBの初期化が始まりま す. このときパラメータとして、ルート・ハブの番号 を指定します.

tud taskで割り込み処理で発生したイベントの キューからイベントを取り出し、USBデバイスに関わ る低レベルの処理を行い、その後, hid taskで各 クラスのタスクが実行されます.

# ● 初期化処理

tud\_init()のデバイスの初期化(**図3**)では,使 用されるメモリ領域がクリアされ,イベントを格納す るキューと排他制御のためのミューテックスが作成さ れ,ターゲットのデバイスに対応するクラス・ドライ バの初期化が行われます.その後,マイコンごとの共 通のインターフェースを介して, dcd\_init()に よってマイコンのデバイスの初期化, dcd\_int enable()によって割り込みの有効化が行われます.

RP2040向けのdcd init()では, RP2040のUSB のデバイスおよびホストの共通初期化処理である rp2040\_usb\_init()が呼び出され,  $V_{BIS}$ 処理, コントロール・エンドポイントの初期化、非コント ロール・エンドポイントのリセット,デバイス・モー ドの有効化,必要な割り込みビットの設定へと続き, デバイス接続処理であるdcd\_connect()が呼び出 されます.tud\_init()に戻り.dcd\_init\_ enable()で割り込みが有効化されます.

#### ● イベント処理

tud\_init()で割り込みが有効化され、初期化処 理が完了した後は、割り込みによってUSBデバイス 各種処理が起動され,そのイベントがキューに格納さ れ, メイン・ループの中のtud task()[tud task\_ext()のマクロ定義になっている]で、非同 期にイベントが処理されます.

tud task ext () では, switch文でイベント

# **第5章 PicoにおけるTinyUSBの働き**

特集

第1部

P U

**ic o**

င်<br>ဝ

**サイズの** 

第2部

**徹底解説 役立ちサンプル**

第3部

**S B**

デ Ĵΰ

U

**デバイス アイス製作業 あいきょう かいきょう かいきょう かいきょう かいきょう あいきょう かいきょう かいきょう かいきょう かいきょう かいきょう かいきょう かいきょう かいきょう かいきょう かいきょう かいきょう かいきょう かいきょう かいきょう かいきょう かいきょう かいきょう かいきょう** 

イス製

作 集

第4部

**S**

B 朩 スト 製 莋 隼

U

**ホスト製作集**

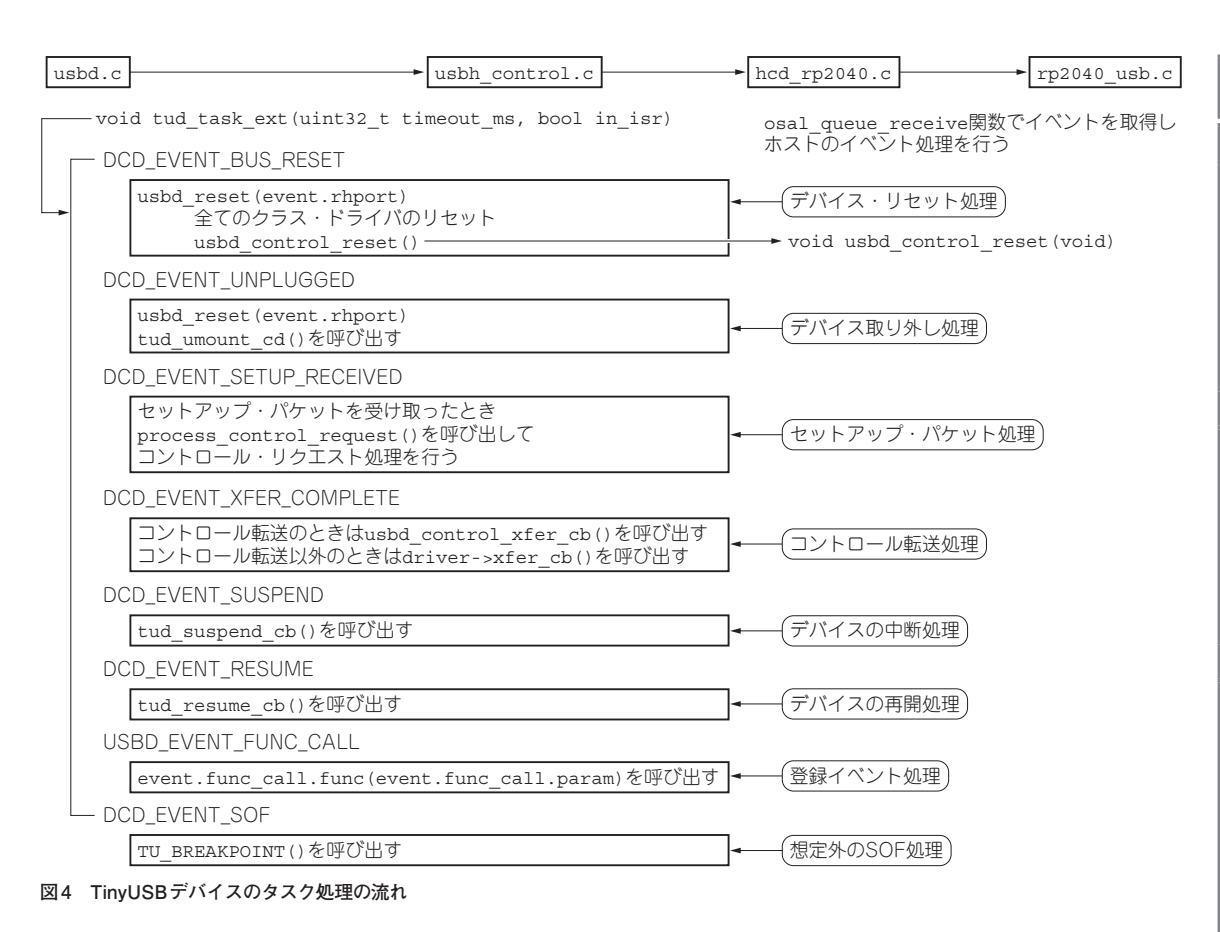

ごとの処理が呼び出される構造になっており,デバイ ス取り付け時のデバイス・リセット処理,デバイス取 り外し処理,セットアップ・パケット処理,コント ロール転送処理,デバイスの中断処理,デバイスの再 開処理, 登録イベント処理, および想定外のSOFの 処理が行われます(**図4**).

# ● エンドポイントの管理

 RP2040マイコンのUSBエンドポイントの処理を見 ていきます. hw\_endpointは, USBエンドポイン トの情報を管理するための構造体です(リスト2). ホ ストでは追加要素がありますが,その他の要素はデバ イス・モードでもホスト・モードでも共通に使われま す.USBデバイスの処理では,この構造体はメモリ 中に静的に確保されます.

USBデバイス・モードでは, hw\_endpoint構造 体は、エンドポイントごとにOUT方向とIN方向に2 つ確保しています(**リスト3**).

USBホスト・モードでは, hw\_endpoint構造体 は,デフォルトのエンドポイント1つと15の割り込み 転送用のエンドポイント向けに確保しています (**リスト4**).

# **リスト2 RP2040 USBエンドポイントの情報を管理するための 構造体**

typedef struct hw\_endpoint { bool configured; // この構造体が構成されているかのフラグ bool rx; // 転送の方向.ホストの時はIN,デバイスの時はOUT uint8\_t ep\_addr; // エンドポイント・アドレス uint8 $\overline{t}$  next pid; io rw<sup>32</sup> \*endpoint control; // エンドポイント制御レジスタのアドレス io\_rw\_32 \*buffer\_control; // バッファ制御レジスタのアドレス uint8\_t \*hw\_data\_buf; // USB DPSRAM中のバッファのアドレス bool active; // 現在の転送の情報 uint16 t remaining len; uint16\_t xferred\_len; uint8\_t \*user\_buf; // メイン・メモリ中のユーザ・バッファのアドレス uint16\_t wMaxPacketSize; // エンドポイント・ディスクリプタで指定される最大パケット・サイズ uint8\_t transfer\_type; // USB転送のクラス(インタラプト,バルク…) #if TUSB OPT HOST ENABLED // ホストの時のみ必要 uint8\_t dev\_addr; // デバイス・アドレス<br>uint8\_t interrupt\_num; // インタラプト・エンドポイントであれば,その番号 #endif } hw\_endpoint\_t;

# **特集 USBホスト&デバイス ラズパイPico虎の巻**

# **リスト3 USBデバイス・モードで**の**hw\_endpoint構造体の定義**

// USB\_MAX\_ENDPOINTS Endpoints, direction TUSB\_DIR\_ OUT for out and TUSB\_DIR\_IN for in. static struct hw\_endpoint hw\_endpoints[ USB\_MAX\_ENDPOINTS][2];

#### **リスト4 USBホスト・モードでのhw\_endpoint構造体の定義**

// Host mode uses one shared endpoint register for non-interrupt endpoint static struct hw endpoint ep\_pool[1 + PICO USB\_HOST\_INTERRUPT\_ENDPOINTS]; #define epx (ep\_pool[0])

# **USBホスト処理**

# ● メイン・ループ

**リスト5**のTinyUSBのサンプル・プログラムの main関数の処理は, board init関数, tuh init関数,メイン・ループとなっています.

board\_init関数では, LEDピンの初期化後, UART の初期化が行われ, 標準出力のドライバ(stdio\_uart\_ init\_full)が設定されます.

tuh\_init関数でTinyUSBの初期化が始まりま

# **リスト5 TinyUSBホスト処理のmain関数**

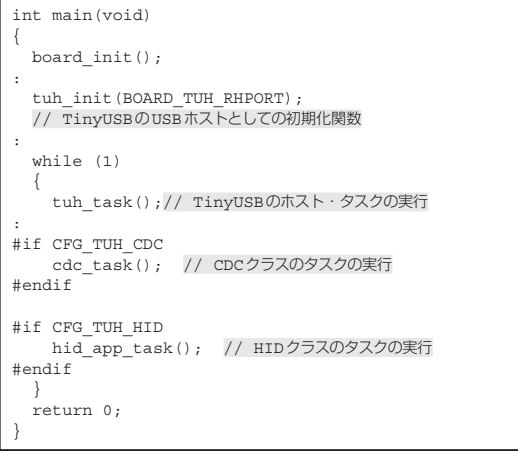

す. このときパラメータとして、ルート・ハブの番号 を指定します.

tuh\_task()で割り込み処理で発生したイベント のキューからイベントを取り出し,USBホストに関 わる低レベルの処理を行い, その後, cdc\_task() とhid\_app\_task()で各クラスのタスクが実行さ れます.

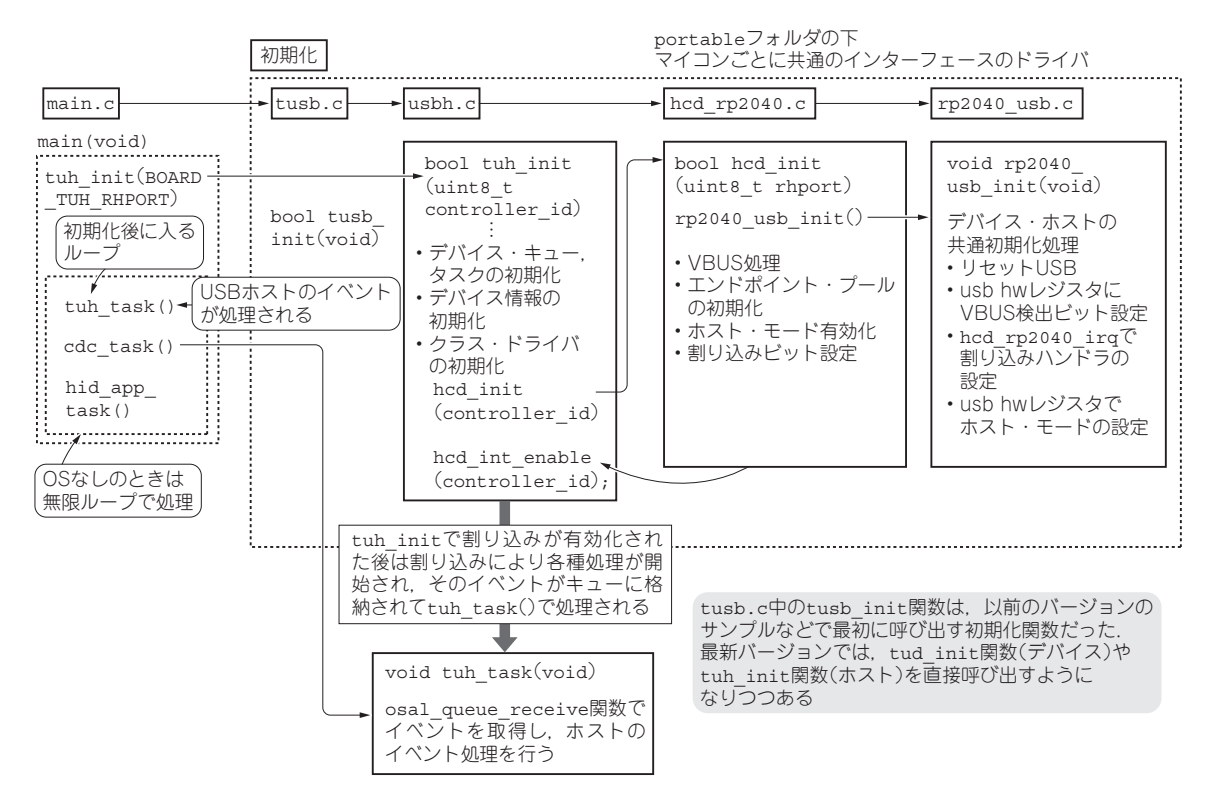

**図5 TinyUSBホスト処理の初期化フロー**

# **第5章 PicoにおけるTinyUSBの働き**

#### ● 初期化処理

USBホスト・アプリケーションの場合には、tuh init関数が呼び出され、USBホストの初期化が行わ れます(**図5**).ホスト・ドライバで使用されるメモリ 領域がクリアされ,イベントを格納するためのキュー と排他制御用のミューテックスが作成されます.

 初期化が終了すると,ホスト・ドライバのイベント 処理tuh task (void)と, USBホストのミドル ウェア処理の無限ループのサイクル[cdc\_task() やhid app task()]に入ります.

# ● イベント処理

tuh\_task()では, USBデバイスのアタッチ,デ タッチ,データの転送完了および割り込みで遅延スケ ジュールされたイベントなどといったUSBホストの イベントが処理されます(**図6**).

 TinyUSBの共通手順として,コントロール転送は usbh edpt control open() でコントロール 転送に必要な設定情報をUSBコントローラに設定し,

tuh control xfer()でコントロール転送の詳 細パラメータを指定し,転送を開始します(**図6**).

特集

第1部

**PU** i. ċ<br>o

**ic o**

**サイズの** 

31

第2部

**徹底解説 役立ちサンプル**

第3部

U

**デバイス アイス製作業 あいきょう かいきょう かいきょう かいきょう かいきょう あいきょう かいきょう かいきょう かいきょう かいきょう かいきょう かいきょう かいきょう かいきょう かいきょう かいきょう かいきょう かいきょう かいきょう かいきょう かいきょう かいきょう かいきょう かいきょう** 

作

**S**

B

U

**ホスト製作集**

隼

# **▶usbh\_edpt\_control\_open**

usbh\_edpt\_control\_open() は, hcd rp2050.c中 のhdc\_end\_edpt\_open()を呼び 出しています. 詳細は以下の流れです.

hcd\_edpt\_open()では、指定したroothub ポート番号,USBデバイス・アドレスおよびUSBエ ンドポイント・ディスクリプタ構造体を指定して, ディスクリプタ構造体に設定されているUSB転送情 報をコントローラに設定します.

\_hw\_endpoint\_allocate()では,エンドポ イント構造体の領域を,エンドポイントのプール領域 から新たに確保します.そして,インタラプト転送と それ以外の場合で,それぞれ,エンドポイント・バッ ファ制御レジスタのアドレス,エンドポイント制御レ ジスタのアドレス,およびデータ・バッファのアドレ スをエンドポイント構造体に設定します.

hw endpoint init()では、エンドポイント

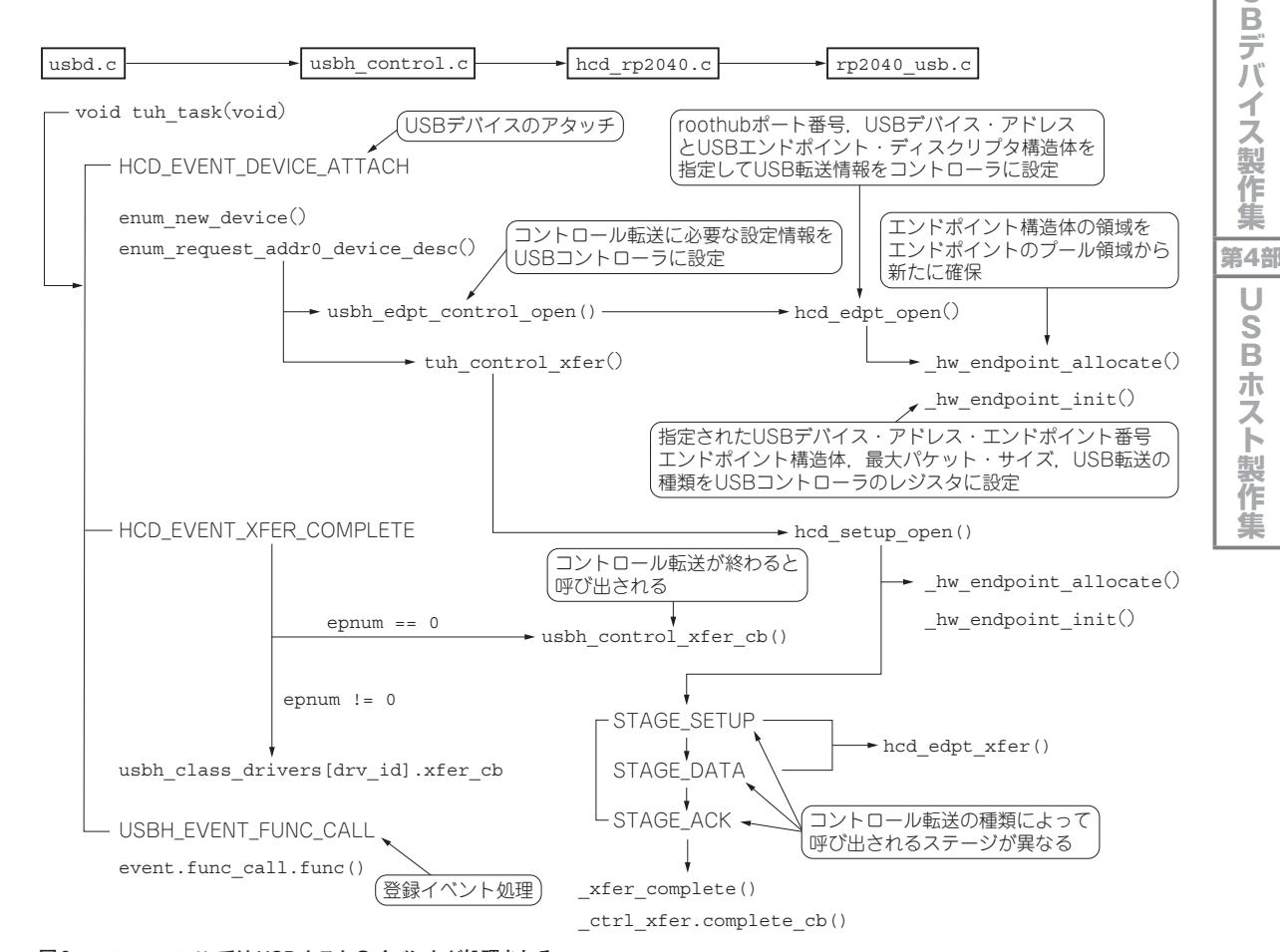

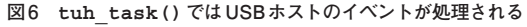

**Interface**  $2022$ 年10月号 75

# **特集 USBホスト&デバイス ラズパイPico虎の巻**

# **コラム デバッグ・メッセージの有効化 関本 健太郎**

## ● メッセージの数は3段階で設定できる

 TinyUSB組み込みのデバッグ用のログ・メッセー ジの表示は, TU LOGマクロで行います. tusb debug.hファイルの中でprintfまたは独自の CFG TUSB DEBUG PRINTFを呼び出すTU LOG1, TU LOG2, TU LOG3の3段階のマクロが 用意されており, CFG TUSB DEBUGの値により, 3段階のマクロの一部が有効になります. 例えば, CFG TUSB DEBUGの値が2であれば, TU LOG1 とTU LOG2が有効になります.

 RP2040の環境では,CFG\_TUSB\_DEBUGの値は, hw/bsp/rp2040/family.cmakeの 中 で, CMAKE\_BUILD\_TYPE="Debug"のときに強制的 に1に設定されるようになっています(**リストA**). 従って, CFG TUSB DEBUGを2または3に設定 する場合には, set (TINYUSB DEBUG LEVEL 1)の1を2または3に書き換えるとよいでしょう. ただし、CFG TUSB DEBUGを2以上に設定する と,表示されるデバッグ・メッセージの数が増える

### **リストA CFG\_TUSB\_DEBUGの値はCMAKE\_BUILD\_TYPE= "Debug"のとき強制的に1となる**

: set(TINYUSB\_DEBUG\_LEVEL 0) if (CMAKE\_BUILD\_TYPE STREQUAL "Debug") message("Compiling TinyUSB with CFG\_TUSB\_DEBUG=1") set(TINYUSB\_DEBUG\_LEVEL 1) endif()

ので,メッセージの表示のための遅延がUSB通信 を妨げ,通信エラーが発生することがあります.

# ● PicoprobeのUSB CDC出力

 ラズベリー・パイPicoの代表的なデバッガであ るPicoprobeでRP2040をデバッグする場合には, デフォルトでGP0,GP1ピンでuart0を有効にし, PicoprobeのUSB CDCでuart0のシリアル出力を観 察することになると思います.その場合には,ソー ス・ファイルの先頭 (例えばmain関数)で, stdio\_init\_all()を呼び出す(**リストB**)一 方,CMakeLists.txtファイル中で標準出力を USBからUARTに設定します(**リストC**).

#### **リストB main.cでstdio\_init\_all()を呼び出す**

int main(void) { : stdio\_init\_all(); :

}

:

**リストC CMakeLists.txtで標準出力をUART に設定する**

: pico\_enable\_stdio\_uart(\${PROJECT} 1) pico\_enable\_stdio\_usb(\${PROJECT} 0)

構造体の各レジスタ・アドレス情報をもとに,指定さ れたUSBデバイス・アドレス,エンドポイント番号 エンドポイント構造体,最大パケット・サイズおよび USB転送の種類を,USBコントローラのレジスタに 設定します.

### **▶tuh\_control\_xfer**

:

tuh control xfer()は, hcd rp2040.c 中のhdc\_set\_up\_send()を呼び出し、コント ロール転送を開始しています.

hdc set up send()は、 セットアップ・パ ケットの領域をゼロ・クリアし, hw\_endpoint allocate()でエンドポイント構造体を準備し,\_ hw endpoint init()でコントロール転送向け にUSBコントローラのレジスタを設定します. 最後 にUSB制御レジスタのSIE CTRLレジスタにコント ロール転送のセットアップ・ステージと転送開始の

# ビットを立てて,転送を開始します.

### **▶usbh\_control\_xfer\_cb**

 コントロール転送が完了すると,上位のイベント・ ループで転送完了イベントが発生し、usbh control xfer cb()が呼び出されます. その中 でセットアップ・ステージ(STAGE\_SETUP),デー タ・ステージ(STAGE\_DATA),アクノリッジ・ス テージ(STAGE\_ACK)といったように,コントロー ル転送の各ステージの処理が実行されます(ホストの コントロール転送の種類によってどのステージ呼び出 されるかは異なる).

**せきもと・けんたろう**